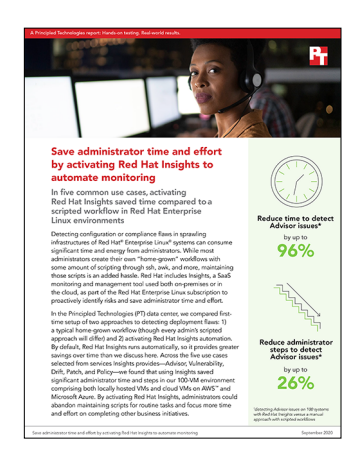

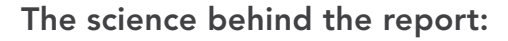

# Save administrator time and effort by activating Red Hat Insights to automate monitoring

This document describes what we tested, how we tested, and what we found. To learn how these facts translate into real-world benefits, read the report [Save administrator time and effort by activating Red Hat Insights to](http://facts.pt/SaFHCpZ)  automate monitoring.

We concluded our hands-on testing on July 31, 2020. During testing, we determined the appropriate hardware and software configurations and applied updates as they became available. The results in this report reflect configurations that we finalized on July 9, 2020 or earlier. Unavoidably, these configurations may not represent the latest versions available when this report appears.

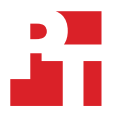

# Our results

Table 1: Advisor results

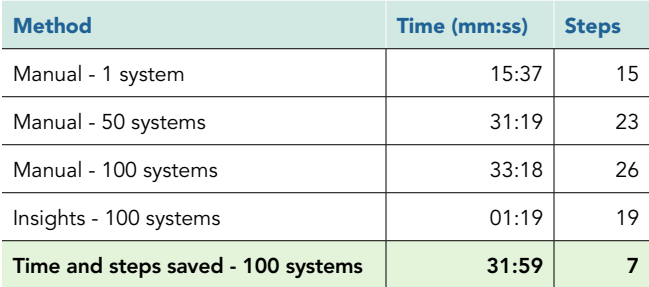

Table 3: Drift results

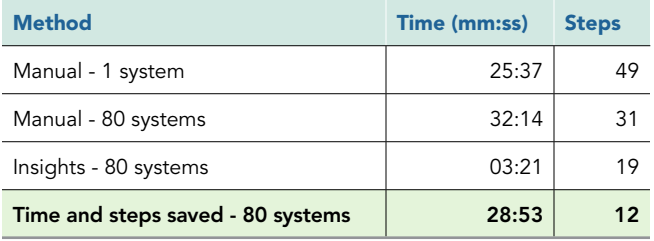

Table 2: Vulnerability results

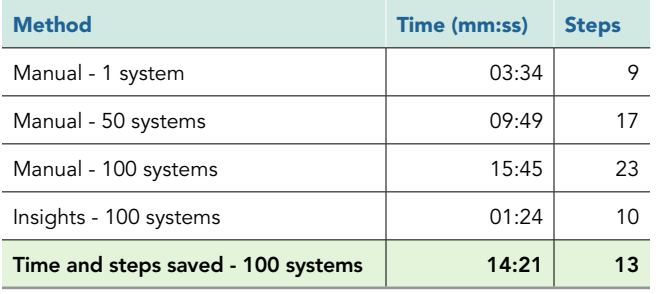

Table 4: Patch results

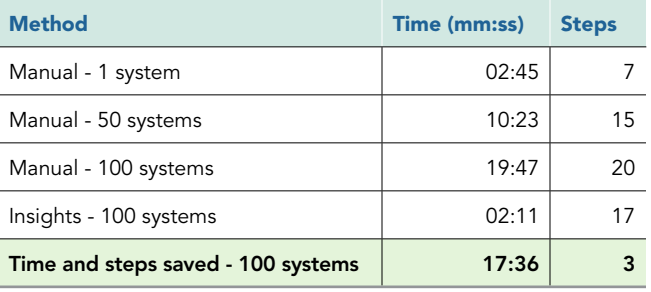

Table 5: Policy results

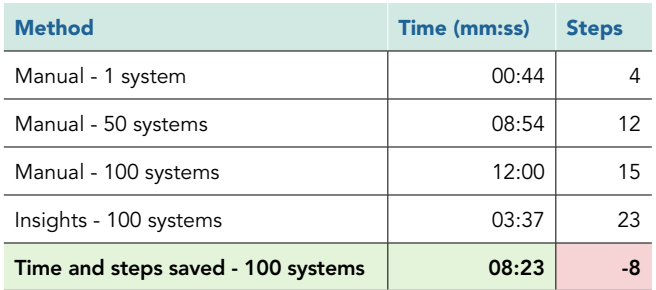

# System configuration information

Table 6: Detailed information on the systems that hosted the local VMs for testing. For information about cloud VM configuration, see the How we tested section.

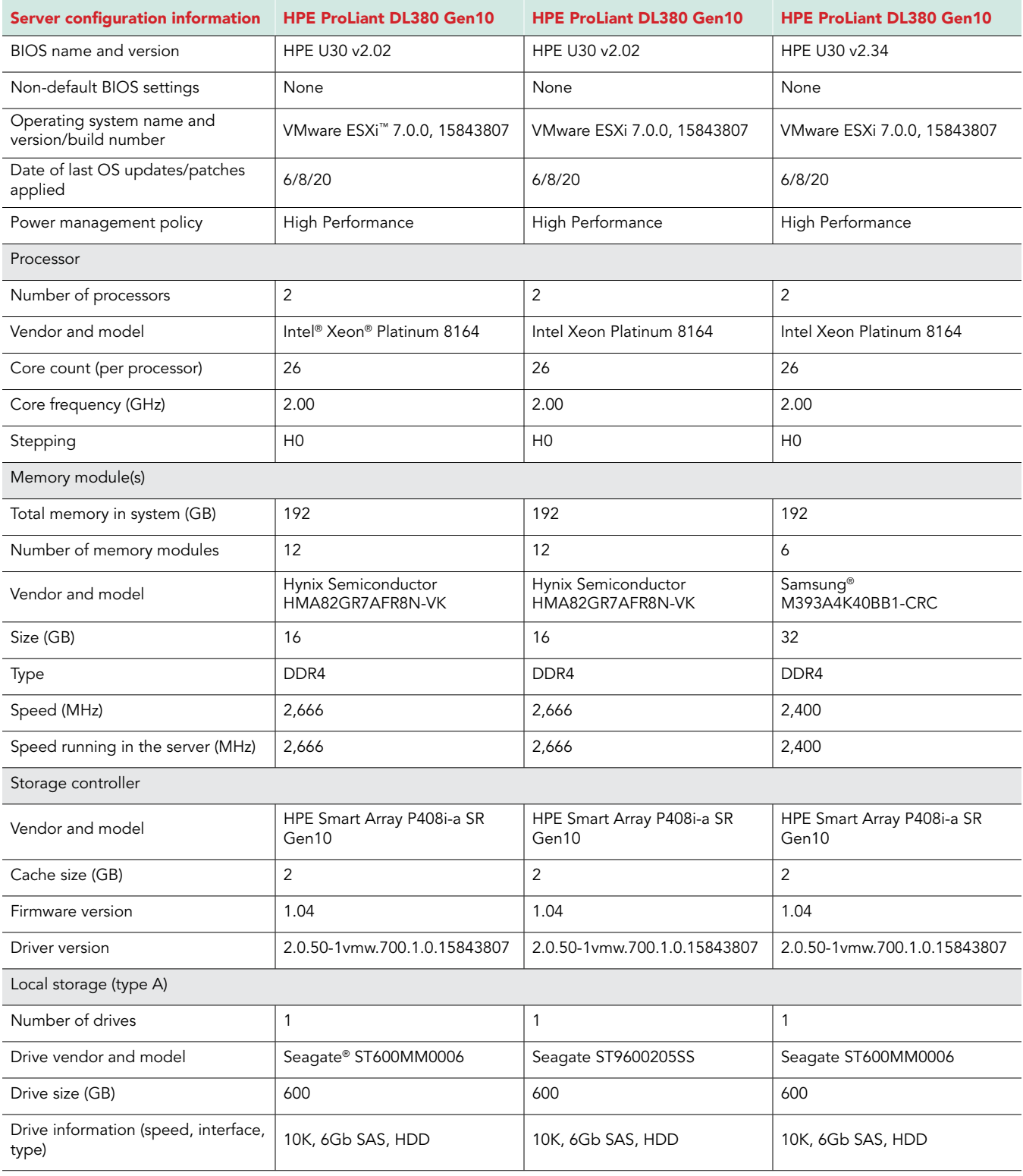

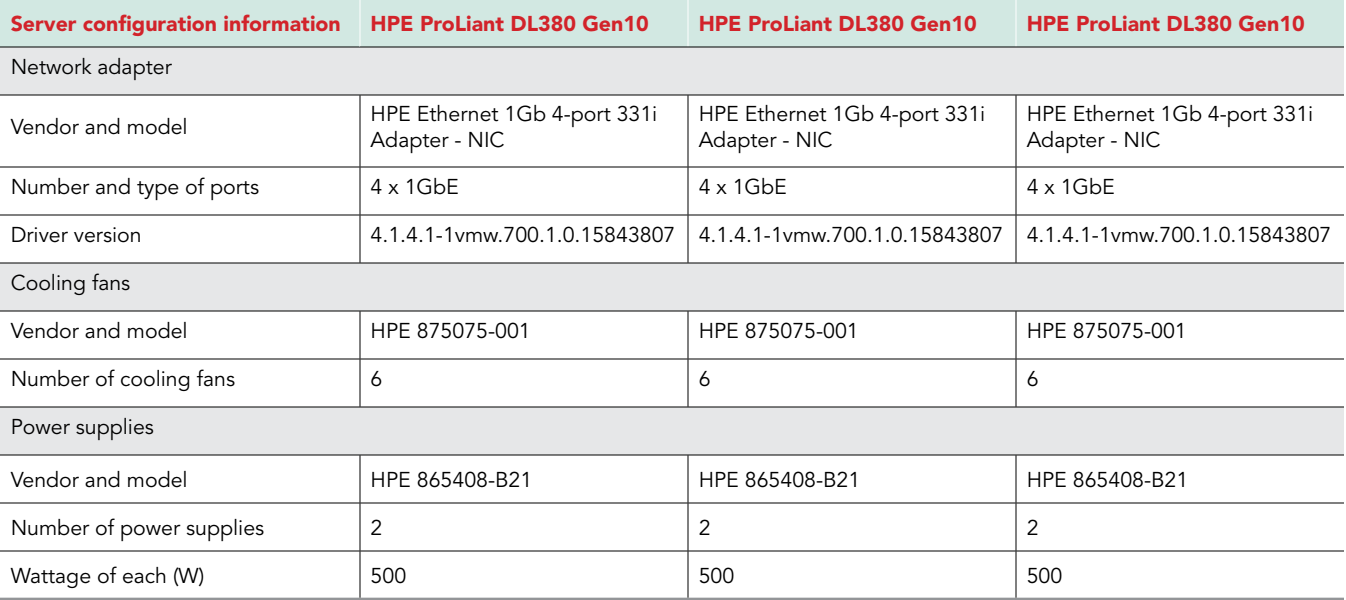

# How we tested

\*All ssh commands in this document are meant to be run by root. If EC2 and Azure instances do not permit root login, insert a sudo before all commands.

This format indicates text that should be executed via ssh at the command line or should be entered to create a file in a vi editor.

# Setting up the VM templates

- In our local vSphere, set up a system named BaseVMTemplate with 1CPU, 2500MB of memory, 1 16GB HDD, and 1 network adapter connected. Perform a minimal install of RHEL 7.6. Set up a User account during setup.
- 2. Use ssh to log into the BaseVMTemplate system, and shut it down:

shutdown -h now

- 3. Create a clone of the BaseVMTemplate called AdvisorBaseVMTempate.
- 4. Power on AdvisorBaseVMTemplate.
- 5. Use ssh to log into the AdvisorBaseVMTemplate.
- 6. Install Microsoft SQL Server in the AdvisorBaseVMTemplate.

```
a. Edit install_sql.sh to match this modified script provided by Red Hat:
```

```
#!/bin/bash -e
```

```
# Use the following variables to control your install:
# Password for the SA user (required)
MSSQL_SA_PASSWORD=Password1!
```

```
# Product ID of the version of SQL server you're installing.
# Must be evaluation, developer, express, web, standard, enterprise, or your 25 digit product key
MSSQL_PID='evaluation'
```

```
# Adding Microsoft repositories...
curl -o /etc/yum.repos.d/mssql-server.repo https://packages.microsoft.com/config/rhel/7/mssql-
server-2019.repo
```

```
#Update system cache
yum makecache
```
#Download and install SQL Server 2019... yum install -y mssql-server

```
#Running mssql-confg setup...
MSSQL_SA_PASSWORD=$MSSQL_SA_PASSWORD \
MSSQL_PID=$MSSQL_PID \
/opt/mssql/bin/mssql-conf -n setup accept-eula
```

```
#Installing client tools
echo Installing mssql-tools and unixODBC developer...
curl -o /etc/yum.repos.d/msprod.repo https://packages.microsoft.com/config/rhel/7/prod.repo
ACCEPT EULA=Y yum -y install mssql-tools unixODBC-devel
```

```
echo 'export PATH="$PATH:/opt/mssql-tools/bin"' >> ~/.bash_profile
echo 'export PATH="$PATH:/opt/mssql-tools/bin"' >> ~/.bashrc
source ~/.bashrc
```

```
ln -s /usr/lib64/libssl.so.10 /opt/mssql/lib/libssl.so
ln -s /usr/lib64/libcrypto.so.10 /opt/mssql/lib/libcrypto.so
```

```
# Configure firewall to allow TCP port 1433:
echo Configuring firewall-rules to allow traffic on port 1433...
systemctl start firewalld
firewall-cmd --zone=public --add-port=1433/tcp --permanent
firewall-cmd --reload
```

```
# Restart SQL Server after installing:
echo Restarting SQL Server...
systemctl restart mssql-server
systemctl status mssql-server --no-pager
```
echo Done!

#### b. Make the file executable:

chmod 0744 install\_sql.sh

c. Register system:

subscription-manager register --auto-attach

d. Run the script to install Microsoft SQL:

./install\_sql.sh

- 7. Create a clone of the BaseVMTemplate called ComplianceBaseVMTempate.
- 8. Power on ComplianceBaseVMTemplate.
- 9. Use ssh to log into the ComplianceBaseVMTemplate.
- 10. Register system:

subscription-manager register --auto-attach

11. Install open scap on ComplianceBaseVMTemplate:

yum install -y openscap-scanner scap-security-guide

### Setting up an admin VM

This VM can be used to automate setup of Insights on all systems, store reports for each use case for aggregation, and in theory could be used to run any Insights-provided remediation playbooks. We will not be using Ansible to automate any manual test cases; this is just to properly set up Insights and take advantage of automation when setting up our test environment.

- 1. Create a clone of the ComplianceBaseVMTemplate called AdminVM.
- 2. Use ssh to log into system.
- 3. Install EPEL:

```
yum install -y wget
wget https://dl.fedoraproject.org/pub/epel/epel-release-latest-7.noarch.rpm
rpm -i epel-release-latest-7.noarch.rpm
```
4. Install oscap-ssh:

yum install openscap-utils

5. Update package list:

yum update

6. Install Ansible:

yum install -y ansible

- 7. Set up passwordless ssh in your environment:
	- a. Generate an ssh key (when prompted, press enter to select the default destination for the key, and press enter two more times to have an empty passphrase):

ssh-keygen

- b. Create a Servers file with the IP addresses of all the local systems, and a Servers\_Azure file with the IP addresses of all the Azure systems.
- c. Copy the key to all non-cloud test systems (when prompted, enter yes or the root password.):

```
username=root
readarray -t SERVERS < ~/Servers
for HOST in ${SERVERS[@]}; do ssh-copy-id -i ~/.ssh/id_rsa.pub ${username}@${HOST}; done
```
d. Validate ssh for the cloud systems:

- i. Create an AWS key pair at the EC2 console and save the private key to ~/AWSKeyPair.pem.
- ii. Validate the pem file setup works:

ssh-agent bash ssh-add ~/AWSKeyPair.pem

> iii. Create an Azure key pair at the Azure console and save the private key to ~/AzureKey.pem. iv. Validate the pem file setup works:

chmod 0400 AzureKey.pem ssh-agent bash ssh-add ~/AzureKey.pem

8. Create an inventory.yml file as follows,using the correct IPs:

-- all: children: SUTs: hosts: RedHat001: ansible\_host: "10.211.2.23" ansible user: root label: RedHat001 RedHat002: ansible\_host: "10.211.2.24" ansible user: root label: RedHat002 RedHat003: ansible\_host: "10.211.2.25" ansible user: root label: RedHat003 RedHat004: ansible\_host: "10.211.2.26" ansible user: root label: RedHat004 RedHat005: ansible\_host: "10.211.2.28" ansible\_user: root label: RedHat005 RedHat006: ansible\_host: "10.211.2.27" ansible\_user: root label: RedHat006 RedHat007: ansible\_host: "10.211.2.29" ansible user: root label: RedHat007 RedHat008: ansible\_host: "10.211.2.30" ansible user: root label: RedHat008 RedHat009: ansible\_host: "10.211.2.31" ansible user: root label: RedHat009 RedHat010: ansible\_host: "10.211.2.33" ansible user: root label: RedHat010 RedHat011: ansible\_host: "10.211.2.112" ansible user: root label: RedHat011 RedHat012:

ansible\_host: "10.211.2.32" ansible\_user: root label: RedHat012 RedHat013: ansible\_host: "10.211.2.35" ansible user: root label: RedHat013 RedHat014: ansible\_host: "10.211.2.34" ansible\_user: root label: RedHat014 RedHat015: ansible\_host: "10.211.2.36" ansible user: root label: RedHat015 RedHat016: ansible\_host: "10.211.2.38" ansible\_user: root label: RedHat016 RedHat017: ansible\_host: "10.211.2.37" ansible user: root label: RedHat017 RedHat018: ansible\_host: "10.211.2.39" ansible user: root label: RedHat018 RedHat019: ansible\_host: "10.211.2.40" ansible user: root label: RedHat019 RedHat020: ansible\_host: "10.211.2.41" ansible user: root label: RedHat020 RedHat021: ansible\_host: "10.211.2.42" ansible\_user: root label: RedHat021 RedHat022: ansible\_host: "10.211.2.43" ansible\_user: root label: RedHat022 RedHat023: ansible\_host: "10.211.2.44" ansible user: root label: RedHat023 RedHat024: ansible\_host: "10.211.2.45" ansible user: root label: RedHat024 RedHat025: ansible\_host: "10.211.2.49" ansible user: root label: RedHat025 RedHat026: ansible\_host: "10.211.2.50" ansible user: root label: RedHat026 RedHat027: ansible\_host: "10.211.2.113" ansible user: root label: RedHat027 RedHat028: ansible\_host: "10.211.2.114" ansible user: root label: RedHat028 RedHat029: ansible\_host: "10.211.2.52" ansible\_user: root label: RedHat029 RedHat030: ansible\_host: "10.211.2.54" ansible\_user: root label: RedHat030 RedHat031: ansible\_host: "10.211.2.55" ansible user: root label: RedHat031 RedHat032: ansible\_host: "10.211.2.56" ansible user: root label: RedHat032 RedHat033: ansible\_host: "10.211.2.57" ansible user: root label: RedHat033 RedHat034: ansible\_host: "10.211.2.60" ansible user: root label: RedHat034 RedHat035: ansible\_host: "10.211.2.58" ansible user: root label: RedHat035 RedHat036: ansible\_host: "10.211.2.61" ansible user: root label: RedHat036 RedHat037: ansible\_host: "10.211.2.62" ansible\_user: root label: RedHat037 RedHat038: ansible\_host: "10.211.2.63" ansible user: root label: RedHat038 RedHat039: ansible\_host: "10.211.2.115" ansible user: root label: RedHat039 RedHat040: ansible\_host: "10.211.2.116" ansible user: root label: RedHat040 RedHat041: ansible\_host: "10.211.2.65" ansible user: root label: RedHat041 RedHat042: ansible\_host: "10.211.2.66" ansible\_user: root label: RedHat042 RedHat043: ansible\_host: "10.211.2.68" ansible user: root label: RedHat043 RedHat044: ansible\_host: "10.211.2.71" ansible\_user: root

label: RedHat044 RedHat045: ansible\_host: "10.211.2.72" ansible user: root label: RedHat045 RedHat046: ansible\_host: "10.211.2.73" ansible user: root label: RedHat046 RedHat047: ansible\_host: "10.211.2.74" ansible user: root label: RedHat047 RedHat048: ansible\_host: "10.211.2.75" ansible user: root label: RedHat048 RedHat049: ansible\_host: "10.211.2.76" ansible\_user: root label: RedHat049 RedHat050: ansible\_host: "10.211.2.77" ansible user: root label: RedHat050 RedHat051: ansible\_host: "10.211.2.117" ansible user: root label: RedHat051 RedHat052: ansible\_host: "10.211.2.118" ansible user: root label: RedHat052 RedHat053: ansible\_host: "10.211.2.78" ansible\_user: root label: RedHat053 RedHat054: ansible\_host: "10.211.2.79" ansible user: root label: RedHat054 RedHat055: ansible\_host: "10.211.2.80" ansible user: root label: RedHat055 RedHat056: ansible\_host: "10.211.2.81" ansible\_user: root label: RedHat056 RedHat057: ansible\_host: "10.211.2.82" ansible user: root label: RedHat057 RedHat058: ansible\_host: "10.211.2.84" ansible user: root label: RedHat058 RedHat059: ansible\_host: "10.211.2.83" ansible user: root label: RedHat059 RedHat060: ansible\_host: "10.211.2.86" ansible user: root label: RedHat060

RedHat061: ansible\_host: "10.211.2.121" ansible\_user: root label: RedHat061 RedHat062: ansible\_host: "10.211.2.85" ansible user: root label: RedHat062 RedHat063: ansible\_host: "10.211.2.87" ansible user: root label: RedHat063 RedHat064: ansible\_host: "10.211.2.88" ansible user: root label: RedHat064 RedHat065: ansible\_host: "10.211.2.89" ansible user: root label: RedHat065 RedHat066: ansible\_host: "10.211.2.90" ansible user: root label: RedHat066 RedHat067: ansible\_host: "10.211.2.91" ansible\_user: root label: RedHat067 RedHat068: ansible\_host: "10.211.2.92" ansible user: root label: RedHat068 RedHat069: ansible\_host: "10.211.2.120" ansible user: root label: RedHat069 RedHat070: ansible\_host: "10.211.2.122" ansible user: root label: RedHat070 RedHat071: ansible\_host: "10.211.2.93" ansible\_user: root label: RedHat071 RedHat072: ansible\_host: "10.211.2.95" ansible user: root label: RedHat072 RedHat073: ansible\_host: "10.211.2.96" ansible\_user: root label: RedHat073 RedHat074: ansible\_host: "10.211.2.97" ansible user: root label: RedHat074 RedHat075: ansible\_host: "10.211.2.98" ansible user: root label: RedHat075 RedHat076: ansible\_host: "10.211.2.99" ansible user: root label: RedHat076 RedHat077:

ansible\_host: "10.211.2.124" ansible user: root label: RedHat077 RedHat078: ansible\_host: "10.211.2.100" ansible user: root label: RedHat078 RedHat079: ansible\_host: "10.211.2.101" ansible\_user: root label: RedHat079 RedHat080: ansible\_host: "10.211.2.102" ansible user: root label: RedHat080 RedHat081: ansible\_host: "10.211.2.103" ansible\_user: root label: RedHat081 RedHat082: ansible\_host: "10.211.2.104" ansible user: root label: RedHat082 RedHat083: ansible\_host: "10.211.2.105" ansible user: root label: RedHat083 RedHat084: ansible\_host: "10.211.2.106" ansible user: root label: RedHat084 RedHat085: ansible\_host: "10.211.2.123" ansible user: root label: RedHat085 RedHat086: ansible\_host: "10.211.2.107" ansible\_user: root label: RedHat086 RedHat087: ansible\_host: "10.211.2.109" ansible\_user: root label: RedHat087 RedHat088: ansible\_host: "10.211.2.110" ansible user: root label: RedHat088 RedHat089: ansible\_host: "10.211.2.125" ansible user: root label: RedHat089 RedHat090: ansible\_host: "10.211.2.111" ansible user: root label: RedHat090 RedHat091: ansible become user: root ansible host: "0.0.0.0" ansible user: root label: RedHat091 RedHat092: ansible become user: root ansible host: "0.0.0.0" ansible user: root label: RedHat092

RedHat093: ansible become user: root ansible\_host:  $\frac{1}{N}0.0.0.0$ " ansible user: root label: RedHat093 RedHat094: ansible become user: root ansible host: "0.0.0.0" ansible\_user: root label: RedHat094 RedHat095: ansible become user: root ansible host: "0.0.0.0" ansible user: root label: RedHat095 RedHat096: ansible become user: root ansible host: "0.0.0.0" ansible user: root label: RedHat096 RedHat097: ansible become user: root ansible\_host: "0.0.0.0" ansible user: root label: RedHat097 RedHat098: ansible become user: root ansible host: "0.0.0.0" ansible user: root label: RedHat098 RedHat099: ansible\_become\_user: root ansible\_host: "0.0.0.0" ansible user: root label: RedHat099 RedHat100: ansible become user: root ansible\_host: "0.0.0.0" ansible user: root label: RedHat100

```
vars: 
ansible_ssh_private_key_file: ~/.ssh/id_rsa
```
# Cloning and/or creating the VMs for each test

- 1. Before doing each use case, delete all VMs that are not templates or revert them back to snapshots from when they were freshly installed.
- 2. Use the BaseVMTemplate or an alternate use-case specific image if one was created for the current use case, to create 90 clones of the VM, with hostnames RedHat001 through RedHat090, and distribute the VMs evenly between three VMware hosts (30 each).
- 3. Create five Red Hat Enterprise 7.6 VMs with hostnames RedHat091 through RedHat095 using the EC2 console to search the Public Images for RHEL-7.6 with Red Hat owner ID 309956199498. For the Advisory use case, use the t2.medium instance type. For all others, use the t2.micro instance type.
- 4. Create five Azure 7-LVM VMs with hostnames RedHat096 through RedHat100 on B2s instances for the MSSQL workload. For all others, use the Standard B1ls. (https://docs.microsoft.com/en-us/azure/virtual-machines/workloads/redhat/redhat-imagelist)
- 5. If alternate use-case-specific images are needed for the current use case, repeat the steps used to create the alternate templates on each cloud VM.
- 6. Take snapshots if desired before making use-case specific changes to the systems to simplify reverting VMs to the last snapshots for subsequent. This is useful for multiple use cases that use base install systems, but not the Advisory use case.

## Automatically setting up all test systems for Insights

For the app-specific tunings use case:

The base VM for these use cases had to be registered with subscription manager to download and install the appropriate packages to get MSSQL or openscap installed. Then, we cloned these systems in VMware and gave them different hostnames, but did not clear out and rerun the subscription service. Consequently, these systems behave as if they already had a subscription even though they do not. You must redo the subscription-management before using the systems in Insights. To fix the subscription errors on these systems, complete the following steps:

- 1. SSH to the admin VM.
- 2. Log in.
- 3. Edit redosubs as follows:

```
subscription-manager remove --all
subscription-manager unregister
subscription-manager clean
subscription-manager register --username=<username> --password=<password>
subscription-manager refresh
subscription-manager attach –auto
```
#### 4. Edit redosudosubs as follows:

```
sudo subscription-manager remove --all
sudo subscription-manager unregister
sudo subscription-manager clean
sudo subscription-manager register --username=<username> --password=<password>
sudo subscription-manager refresh
sudo subscription-manager attach –auto
```
#### 5. Unsubscribe and resubscribe all the systems:

```
grep ansible host inventory.yml | awk -F\Y' '{ print $2 } ' | head -90 > ~/Servers
grep ansible host inventory.yml | awk -F\" '{ print $2 } ' | head -95 | tail -n 5 > ~/Servers EC2
grep ansible host inventory.yml | awk -F\" '{ print $2 } ' | tail -n 5 > ~/Servers Azure
readarray -t SERVERS < ~/Servers
username=root
for HOST in ${SERVERS[@]}; do cat redosubs | ssh ${username}@${HOST}; done
readarray -t SERVERS < ~/Servers_EC2
username=ec2-user
for HOST in ${SERVERS[@]}; do cat redosudosubs | ssh ${username}@${HOST}; done
readarray -t SERVERS < ~/Servers_Azure
username=AzureUser
for HOST in ${SERVERS[@]}; do cat redosudosubs | ssh ${username}@${HOST}; done
```
For all use cases:

- 1. SSH to the admin VM.
- 2. Log in.
- 3. Install the ansible role:

ansible-galaxy install RedHatInsights.insights-client

4. Edit the /root/.ansible/roles/RedHatInsights.insights-client/examples/example-insights-client-playbook. yml file as follows:

```
---
hosts: all
roles:
{ role: RedHatInsights.insights-client, redhat_portal_username: '<your username>' redhat_portal_
password: '<yourpassword>' }
```
5. Run the ansible-playbook to install Insights:

```
ssh-agent bash
ssh-add ~/AzureKey.pem
ssh-add ~/AWSKeyPair.pem
ansible-playbook -vvv -i inventory.yml /root/.ansible/roles/RedHatInsights.insights-client/examples/
example-insights-client-playbook.yml
```
6. When the Ansible playbook doesn't execute correctly for all systems, fix the subscriptions again using steps 3-5 from previous section, and execute step 5 again.

### Testing the use cases

### Testing Advisor: App-specific tunings (SQL on RHEL)

Set up the machines to fail some Microsoft SQL checks

Create machines using the AdvisorBaseVMTemplate. Some default settings in a base minimal install are already not optimal, such as:

- Disk readaheads by default are 8192
- Auto numa balancing set to 0 by default on single CPU vm.
- Some sysctl disk settings
- The default sysctl virtual address settings are already not optimal.

Create a script to make these changes to some of the machines. These will change only the running parameters and will not be persistent, but should be enough to cause an error to be detected. Work with fresh VMs and do not conduct a reboot between VM setup and testing.

1. Change any optimal sysctl disk settings on RedHat001 through RedHat040.

```
a. Edit Advisoryprep1.sh as follows:
```

```
sysctl -w kernel.sched min granularity ns=50000000 \
kernel.sched wakeup granularity ns=20000000 \
vm.dirty_background_ratio=20
```
#### b. Execute it on 40 systems:

```
grep ansible_host inventory.yml | awk -F\" '{ print $2 }' | head -40 > AdvisoryEdit1
username=root
readarray -t SERVERS < ~/AdvisoryEdit1
for HOST in ${SERVERS[@]}; do cat Advisoryprep1.sh | ssh ${username}@${HOST}; done
```
#### 2. Disable the swap file on RedHat041 through RedHat080.

a. Edit Advisoryprep2.sh as follows:

swapoff -a

#### b. Execute it on 40 systems:

```
grep ansible host inventory.yml | awk -F\ '{ print $2 }' | head -80 | tail -n 40 > AdvisoryEdit2
readarray -t SERVERS < ~/AdvisoryEdit2
for HOST in ${SERVERS[@]}; do cat Advisoryprep2.sh | ssh ${username}@${HOST}; done
```
There will still be 10 local machines with default configuration parameters and 10 cloud VMs with the default cloud configurations.

Manual workflow – 1 system

- 1. Read through the best practices document provided by Microsoft: [https://docs.microsoft.com/en-us/sql/linux/sql-server-linux](https://docs.microsoft.com/en-us/sql/linux/sql-server-linux-performance-best-practices?view=sql-server-ver15)[performance-best-practices?view=sql-server-ver15](https://docs.microsoft.com/en-us/sql/linux/sql-server-linux-performance-best-practices?view=sql-server-ver15)
- 2. Connect to admin system with ssh.

3. Log in.

4. Check your disk readaheads, and set to 4096:

```
lsblk --list | grep "sd[a-z] " | awk '{print "/dev/"$1}' > /tmp/devices
readarray -t devices < /tmp/devices
for device in ${devices[@]}; do
blockdev --getra ${device} | grep -v "4096"
done
```
#### 5. Check your sysctl disk settings:

```
diff <(sysctl kernel.sched min granularity ns kernel.sched wakeup granularity ns vm.dirty ratio
vm.dirty_background_ratio vm.swappiness) <(echo -e "kernel.sched_min_granularity_ns = 10000000\
nkernel.sched_wakeup_granularity_ns = 15000000\nvm.dirty_ratio = 40\nvm.dirty_background_ratio = 10\
nvm.swappiness = 10<sup>7</sup>)
```
#### 6. Check your sysctl numa balancing setting:

diff <(sysctl kernel.numa balancing) <(echo kernel.numa balancing = 0)

7. Check your sysctl virtual address space setting:

diff <(sysctl vm.max map count) <(echo vm.max map count = 262144)

#### 8. Check your swap file utilization:

free -m | grep Swap | awk '{ print (\$2) ? \$0 ", ratio: " \$3/\$2 : "Swap is off" }'

#### 9. Prepare the fixes:

a. Save a script for later that sets disk readaheads to 4096. Use a runtime fix:

```
lsblk --list | grep "sd[a-z] " | awk '{print "/dev/"$1}' > /tmp/devices
readarray -t devices < /tmp/devices
for device in ${devices[@]}; do
blockdev --setra 4096 ${device}
done
```
b. Prepare a tuned.conf to set your sysctl disk settings and a script to use later to enable it:

vi ~/tuned.conf

c. Edit the file as follows:

```
#
# A tuned configuration for SQL Server on Linux
#
[main]
summary=Optimize for Microsoft SQL Server
include=throughput-performance
[cpu]
force_latency=5
[sysctl]
vm.swappiness = 1
vm.dirty_background_ratio = 3
vm.dirty_ratio = 80
vm.dirty_expire_centisecs = 500
vm.dirty_writeback_centisecs = 100
vm.transparent_hugepages=always
# For , use
# vm.transparent_hugepages=madvice
vm.max_map_count=1600000
net.core.rmem_default = 262144
net.core.rmem_max = 4194304
net.core.wmem_default = 262144
net.core.wmem_max = 1048576
kernel.numa_balancing=0
kernel.sched_latency_ns = 60000000
kernel.sched_migration_cost_ns = 500000
kernel.sched min granularity ns = 15000000
kernel.sched_wakeup_granularity_ns = 2000000
```
#### d. Create a script to run later that will install the tuned-profiles-mssql package and enable tuned.conf:

subscription-manager repos –enable=rhel-7-server-optional-rpms yum install -y tuned-profiles-mssql cp ~/tuned.conf /usr/lib/tuned/mssql/tuned.conf chmod +x /usr/lib/tuned/mssql/tuned.conf tuned-adm profile mssql

#### e. Prepare a script for later to extend your swap file utilization:

```
swapoff -a
lvextend -L +2G /dev/mapper/rhel_<hostname>-swap
mkswap /dev/mapper/rhel_<hostname>-swap
swapon -a
```
#### Manual workflow - Scaling up to multiple systems

- 1. Connect to admin system with ssh.
- 2. Log in.
- 3. Create a directory for advisory reports:

mkdir ~/Advisory

4. Edit the ~/Advisory\_servers file to contain all local servers you want to check the MSSQL tuning status for:

grep ansible host inventory.yml | awk  $-F\'$  '{ print \$2 }' | head -90 > ~/Advisory servers

5. Edit the ~/Advisory\_servers\_EC2 file to contain all AWS systems you want to check the MSSQL tuning status for:

grep ansible host inventory.yml | awk -F\" '{ print \$2 }' | head -95 | tail -n 5 > ~/Advisory servers\_EC2

6. Edit the ~/Advisory\_servers\_Azure file to contain all Azure systems you want to check the MSSQL tuning status for:

grep ansible host inventory.yml | awk -F\" '{ print \$2 }' | tail -n 5 > ~/Advisory servers Azure

#### 7. Edit the Advisory.sh file as follows:

```
Advisory filename=Advisory "$(hostname)" $(date +"%Y-%m-%d")
touch "/tmp/${Advisory_filename}"
lsblk --list | grep "sd[a-z] " | awk '{print "/dev/"$1}' > /tmp/devices
readarray -t devices < /tmp/devices
for device in ${devices[@]}; do
blockdev --getra ${device} | grep -v "4096" >> "/tmp/${Advisory_filename}"
done
diff <(sysctl kernel.sched_min_granularity_ns kernel.sched_wakeup_granularity_ns vm.dirty_ratio 
vm.dirty background ratio vm.swappiness) <(echo -e "kernel.sched min granularity ns = 10000000\
nkernel.sched wakeup granularity ns = 15000000\nvm.dirty ratio = 40\nvm.dirty background ratio = 10\
nvm.swappiness = 10") >> "/tmp/${Advisory filename}"
diff <(sysctl kernel.numa balancing) <(echo kernel.numa balancing = 0) >> "/tmp/${Advisory filename}"
diff <(sysctl vm.max_map_count) <(echo vm.max_map_count = 262144) >> "/tmp/${Advisory_filename}"
free -m | grep Swap | awk '{ print ($2) ? $0 ", ratio: " $3/$2 : "Swap is off" }' >> "/
tmp/${Advisory_filename}"
```
#### 8. Edit the ALL-Advisory.sh to look like this:

```
username=root
readarray -t SERVERS < ~/Advisory_servers
for HOST in ${SERVERS[@]}; do
cat Advisory.sh | ssh ${username}@${HOST}
mydate=`date +"%Y-%m-%d"`
scp ${username}@${HOST}:/tmp/Advisory_*_$mydate_* ~/Advisory/Advisory_${HOST}_${mydate}
touch ~/Advisory/Advisory_summary.txt
cat ~/Advisory/Advisory ${HOST} ${mydate} | awk -v h=$HOST '{print h": "$0} ' >> ~/Advisory/Advisory
summary.txt
done
username=ec2-user
readarray -t SERVERS < ~/Advisory_servers_EC2
for HOST in ${SERVERS[@]}; do
cat Advisory.sh | ssh ${username}@${HOST}
mydate=`date +"%Y-%m-%d"`
```

```
scp ${username}@${HOST}:/tmp/Advisory_*_$mydate_* ~/Advisory/Advisory_${HOST}_${mydate}
touch ~/Advisory/Advisory_summary.txt
cat ~/Advisory/Advisory_${HOST}_${mydate} | awk -v h=$HOST '{print h": "$0} ' >> ~/Advisory/Advisory_
summary.txt
done
username=AzureUser
readarray -t SERVERS < ~/Advisory_servers_Azure
for HOST in ${SERVERS[@]}; do
cat Advisory.sh | ssh ${username}@${HOST}
mydate=`date +"%Y-%m-%d"`
scp ${username}@${HOST}:/tmp/Advisory_*_$mydate_* ~/Advisory/Advisory_${HOST}_${mydate}
touch ~/Advisory/Advisory_summary.txt
cat ~/Advisory/Advisory ${HOST} ${mydate} | awk -v h=$HOST '{print h": "$0} ' >> ~/Advisory/Advisory
summary.txt
done
```
#### 9. Make ALL-Advisory.sh executable:

chmod 0744 ALL-Advisory.sh

```
10. Execute the looping script:
```

```
ssh-agent bash
ssh-add ~/AzureKey.pem
ssh-add ~/AWSKeyPair.pem
./ALL-Advisory.sh
```
11. View the status of all the systems:

More Advisory/Advisory\_summary.txt

Insights workflow

- 1. The Insights schedule had already gathered information from the system after Microsoft SQL was installed, so it it not necessary to run Insights again. (insights-client)
- 2. Go to cloud.redhat.com.
- 3. Log in.
- 4. On the Red Hat Insights panel, click Advisor.
- 5. On the left side of the screen, under Advisor, click Topics.
- 6. Click Microsoft SQL Server.
- 7. View a list of Microsoft SQL Server Recommendations and how many systems each applies to.
- 8. Save the ansible script to remediate each issue:
	- a. Click on the issue.
	- b. Underneath Affected systems, to the left of the down arrow, click the box to select all systems.
	- c. Click the blue Remediate button.
	- d. To the left Create new Playbook, click the radio button.
	- e. To the right of Create new Playbook, enter MSSQLremediation.
	- f. At the bottom left, click Next.
	- g. At the bottom left, click Create. Your remediation playbook is saved for later.

## Testing Vulnerability (CVE)

For testing purposes, we chose one important and recent CVE for investigation: CVE-2020-8616 from 18 May 2020.

Create machines using the BaseVMTemplate. Precede the hostnames with V, i.e., VRedHat001

Manual workflow– 1 system

- 1. Connect to system with ssh.
- 2. Log in.
- 3. Check the system for available updates, and notice that there is a RHSA-2020:2344 for CVE-2020-8616 and CVE-2020-8617. yum updateinfo info cve | grep "CVEs"

4. Get more information:

a. Get more information from the command prompt (which also confirms that this CVE applies to this system):

yum updateinfo --cve CVE-2020-8616 --cve CVE-2020-8617

- b. Visit<https://access.redhat.com/security/security-updates/#/cve>
- c. To the left of the Go button, enter CVE-2020-8616.
- d. Click Go.
- e. Click on the CVE.
- f. Read through the Description and Mitigation.
- g. Look to see which package needs updating (bind).
- h. Save the update and instructions for later.

Manual workflow – Scaling up to multiple systems

- 1. Connect to admin system with ssh.
- 2. Log in.
- 3. Create a directory for Vulnerability reports:

mkdir ~/Vulnerability

4. Edit the ~/Vulernability\_servers file to contain all local servers you want to check the vulnerability on:

grep ansible host inventory.yml | awk -F\" '{ print \$2 }' | head -90 > ~/Vulnerability servers

5. Edit the ~/Vulnerability\_servers\_EC2 file to contain all AWS systems you want to check the vulnerability on:

```
grep ansible host inventory.yml | awk -F\" '{ print $2 }' | head -95 | tail -n 5 > ~/Vulnerability
servers_EC2
```
6. Edit the ~/Vulnerability\_servers\_Azure file to contain all Azure systems you want to check the vulnerability on:

grep ansible host inventory.yml | awk -F\" '{ print \$2 }' | tail -n 5 > ~/Vulnerability servers Azure

7. Edit the Vulnerability.sh file as follows:

```
Vulnerability_filename=SysVulnerability_"$(hostname)"_$(date +"%Y-%m-%d")
touch "/tmp/${Vulnerability filename}"
if [N\(whoami)" != "root" ]; then
sudo yum updateinfo --cve CVE-2020-8616 --cve CVE-2020-8617 | grep "Important Security notice" >> "/
tmp/${Vulnerability_filename}"
else
yum updateinfo --cve CVE-2020-8616 --cve CVE-2020-8617 | grep "Important Security notice" >> "/
tmp/${Vulnerability_filename}"
fi
```
8. Edit the ALL-Vulnerability.sh as follows:

```
username=root
readarray -t SERVERS < ~/Vulnerability_servers
for HOST in ${SERVERS[@]}; do
cat Vulnerability.sh | ssh ${username}@${HOST}
mydate=`date +"%Y-%m-%d"`
scp ${username}@${HOST}:/tmp/SysVulnerability * $mydate * ~/Vulnerability/
Vulnerability ${HOST} ${mydate}
cat ~/Vulnerability/Vulnerability ${HOST} ${mydate} | awk -v h=$HOST '{print h": "$0} ' >> ~/
Vulnerability/Vulnerability_summary.txt
```
done username=ec2-user readarray -t SERVERS < ~/Vulnerability\_servers\_EC2 for HOST in \${SERVERS[@]}; do cat Vulnerability.sh | ssh \${username}@\${HOST} mydate=`date +"%Y-%m-%d"` scp \${username}@\${HOST}:/tmp/SysVulnerability \* \$mydate \* ~/Vulnerability/ Vulnerability \${HOST} \${mydate} cat ~/Vulnerability/Vulnerability\_\${HOST}\_\${mydate} | awk -v h=\$HOST '{print h": "\$0} ' >> ~/ Vulnerability/Vulnerability\_summary.txt done username=AzureUser readarray -t SERVERS < ~/Vulnerability\_servers\_Azure for HOST in \${SERVERS[@]}; do cat Vulnerability.sh | ssh \${username}@\${HOST} mydate=`date +"%Y-%m-%d"` scp \${username}@\${HOST}:/tmp/SysVulnerability \* \$mydate \* ~/Vulnerability/ Vulnerability \${HOST} \${mydate} cat ~/Vulnerability/Vulnerability \${HOST} \${mydate} | awk -v h=\$HOST '{print h": "\$0} ' >> ~/ Vulnerability/Vulnerability\_summary.txt done

#### 9. Make ALL-Vulnerability.sh executable:

chmod 0744 ALL-Vulnerability.sh

#### 10. Execute the looping script:

```
ssh-agent bash
ssh-add ~/AzureKey.pem
ssh-add ~/AWSKeyPair.pem
./ALL-Vulnerability.sh
```
#### 11. View the status of all the systems:

more Vulnerability/Vulnerability\_summary.txt ls Vulnerability

#### Insights workflow

- 1. Go to cloud.redhat.com.
- 2. Log in.
- 3. On the Red Hat Insights panel, click Vulnerability.
- 4. Click the Systems tab.
- 5. Click on the first system.
- 6. Notice that there is a CVE-2020-8616.
- 7. Gather information on the CVE.
	- a. Click on the CVE.
	- b. Read through the text.
	- c. Scroll down to see a list of exposed systems.
	- d. Underneath Exposed systems, to the left of the down arrow, click the box to select all systems.
	- e. Click the blue Remediate button.
	- f. To the left of Create new Playbook, click the radio button.
	- g. To the right of Create new Playbook, enter CVE-2020-8616remediation.
	- h. At the bottom left, click Next.
	- i. At the bottom left, click Create. Your remediation playbook is saved for later.

### Testing Drift (baseline and change)

Use one system as the baseline VM to compare the other VMs to. To do the most comparisons while still have the comparisons make sense, we recommend using RedHat001, a local VM, for the baseline, and then making changes to each of the 90 local VMs. These changes should be detected as drift.

Create machines using the BaseVMTemplate. Precede the hostnames with V, i.e., VRedHat001.

Manual workflow – Creating a Baseline

- 1. Connect to RedHat001 system with ssh.
- 2. Log in.
- 3. Check the cloud\_provider:

```
baselinefilename=baseline_"$(hostname)"_$(date +"%Y-%m-%d")
bios=`dmidecode -s bios-version`
if [[ $bios = *mazon* ]]; then echo cloud_provider=Amazon >> "/tmp/${baselinefilename}"
elif [[ $bios = *zure* ]]; then echo cloud provider=Azure >> "/tmp/${baselinefilename}"
else echo cloud provider=N/A >> "/tmp/${baselinefilename}"; fi
```
#### 4. Check the architecture:

echo arch=`uname -m` >> "/tmp/\${baselinefilename}"

5. Check the bios\_release\_date:

echo bios\_release\_date=`dmidecode -s bios-release-date` >> "/tmp/\${baselinefilename}"

6. Check the bios\_vendor:

echo bios vendor=`dmidecode -s system-manufacturer` >> "/tmp/\${baselinefilename}"

7. Check the bios\_version:

echo bios version=`dmidecode -s bios-version` >> "/tmp/\${baselinefilename}"

8. Check the cpu\_information:

echo cpu info=`lscpu` >> "/tmp/\${baselinefilename}"

9. Check the enabled services:

echo enabled services=`systemctl list-unit-files` >> "/tmp/\${baselinefilename}"

10. Check the infrastructure\_type:

echo infrastructure type=`dmidecode -s system-product-name` >> "/tmp/\${baselinefilename}"

11. Check the infrastructure\_vendor:

echo infrastructure vendor=`dmidecode -s system-manufacturer` >> "/tmp/\${baselinefilename}"

12. Check the installed\_packages:

echo installed packages=`rpm -qa --last` >> "/tmp/\${baselinefilename}"

13. Check the kernel\_modules:

echo kernel models=`lsmod` >> "/tmp/\${baselinefilename}"

14. Check the os\_kernel\_version:

echo os kernel version=`uname -r` >> "/tmp/\${baselinefilename}"

15. Check the os release:

echo os\_release=`cat /etc/redhat-release` >> "/tmp/\${baselinefilename}"

16. Check the running\_processes:

echo running processes=`ps aux | awk '{print \$11}' >> "/tmp/\${baselinefilename}"

#### 17. Check the Subscriptions:

echo subscriptions=`subscription-manager status` >> "/tmp/\${baselinefilename}"

#### 18. Check the system\_memory:

echo system memory=`free -h | grep Mem | awk '{print \$2}' >> "/tmp/\${baselinefilename}"

#### 19. Check the yum\_repos:

echo yum repos=`yum repolist` >> "/tmp/\${baselinefilename}"

#### 20. Copy the file to a central location (Admin server):

ssh root@<admin server> 'if [ ! -f "~/Drift" ]; then mkdir ~/Drift; fi' scp "/tmp/\${baselinefilename}" "root@<admin system ip>:~/Drift/\${baselinefilename}"

Making some changes to the systems

- 1. Run updates on RedHat001 through RedHat030.
	- a. ssh to the admin system.
	- b. Log in.

c. Edit Patchprep1.sh as follows:

sudo yum update -y

#### d. Run the updates:

```
grep ansible host inventory.yml | awk -F\' ' '{ print $2 }' | head -30 > PatchEdit1
username=root
readarray -t SERVERS < ~/PatchEdit1
for HOST in ${SERVERS[@]}; do cat Patchprep1.sh | ssh ${username}@${HOST}; done
```
#### 2. Install extra packages on RedHat031 through RedHat060.

a. Edit Patchprep2.sh as follows:

sudo yum install python3 -y

#### b. Run the updates:

```
grep ansible host inventory.yml | awk -F\" '{ print $2 }' | head -60 | tail -n 30 > PatchEdit2
username=root
readarray -t SERVERS < ~/PatchEdit2
for HOST in ${SERVERS[@]}; do cat Patchprep2.sh | ssh ${username}@${HOST}; done
```
#### 3. Load a new kernel module on RedHat061 through RedHat090.

a. Edit Patchprep3.sh to look like this:

modprobe wacom

#### b. Run the updates:

```
grep ansible host inventory.yml | awk -F\" '{ print $2 }' | head -90 | tail -n 30 > PatchEdit3
username=root
readarray -t SERVERS < ~/PatchEdit3
for HOST in ${SERVERS[@]}; do cat Patchprep3.sh | ssh ${username}@${HOST}; done
```
#### Manually comparing the current configuration against a baseline – 1 system

- 1. Connect to RedHat001 system with ssh.
- 2. Log in.
- 3. Run the same commands from creating a baseline, output it to a new file and copy the file to the Admin system:

```
ssh root@<admin server> 'if [ ! -f "~/Drift" ]; then mkdir ~/Drift; fi'
scp "/tmp/${currentfilename}" "root@<admin system ip>:~/Drift/${currentfilename}"
```
- 4. Connect to Admin system with ssh.
- 5. Log in.
- 6. Copy the new file to the Admin system.
- 7. Compare the two files:

```
baselinefilename=<baseline file name>
currentfilename=<new file name>
diff "Drift/${baselinefilename}" "Drift/${currentfilename}"
```
Manually comparing the current configuration - Scaling up to multiple systems

- 1. Connect to admin system with ssh.
- 2. Log in.
- 3. Create a directory for Drift reports, if necessary:
	- if [ ! -f "~/Drift" ]; then mkdir ~/Drift; fi
- 4. Edit the ~/Drift\_servers file to contain all local servers you want to check the drift on:

grep ansible host inventory.yml | awk  $-F\'$  '{ print \$2 }' | head -90 > ~/Drift servers

5. Edit the Drift.sh file as follows:

```
myfilename=driftcompare_"$(hostname)"_$(date +"%Y-%m-%d")
bios=`sudo dmidecode -s bios-version`;
if [[ $bios = *mazon* ]]; then echo cloud_provider=Amazon >> "/tmp/${myfilename}"
elif [[ $bios = *zure* ]]; then echo cloud_provider=Azure >> "/tmp/${myfilename}"
else echo cloud provider=N/A >> "/tmp/${myfilename}"; fi
echo arch=`uname -m` >> "/tmp/${myfilename}"
echo bios release date=`dmidecode -s bios-release-date` >> "/tmp/${myfilename}"
echo bios_vendor=`dmidecode -s system-manufacturer` >> "/tmp/${myfilename}"
echo bios version=`dmidecode -s bios-version` >> "/tmp/${myfilename}"
echo cpu_info=`lscpu` >> "/tmp/${myfilename}"
echo enabled services=`systemctl list-unit-files` >> "/tmp/${myfilename}"
echo infrastructure type=`dmidecode -s system-product-name` >> "/tmp/${myfilename}"
echo infrastructure_vendor=`dmidecode -s system-manufacturer` >> "/tmp/${myfilename}"
echo installed packages=`rpm -qa --last` >> "/tmp/${myfilename}"
echo kernel models=`lsmod` >> "/tmp/${myfilename}"
echo os kernel version=`uname -r` >> "/tmp/${myfilename}"
echo os release=`cat /etc/redhat-release` >> "/tmp/${myfilename}"
echo running processes=`ps aux | awk '{print $11}' >> "/tmp/${myfilename}"
echo subscriptions=`subscription-manager status` >> "/tmp/${myfilename}"
echo system memory=`free -h | grep Mem | awk '{print $2}' >> "/tmp/${myfilename}"
echo yum repos=`yum repolist` >> "/tmp/${myfilename}"
```
6. Edit the ALL-Drift.sh to look like this so it will compare all systems to the baseline we created earlier:

```
username=root
readarray -t SERVERS < ~/Drift_servers
for HOST in ${SERVERS[@]}; do
cat Drift.sh | ssh ${username}@${HOST}
mydate=`date +"%Y-%m-%d"`
scp ${username}@${HOST}:/tmp/driftcompare* ~/Drift/driftcompare ${HOST} ${mydate}
touch ~/Drift/Drift summary.txt
diff Drift/driftcompare_${HOST}_${mydate} Drift/baseline* | awk -v h=$HOST '{print h": "$0} ' >> ~/
Drift/Drift_summary.txt
done
```
7. Make ALL-Drift.sh executable:

chmod 0744 ALL-Drift.sh

8. Execute the looping script:

./ALL-Drift.sh

View the status of all the systems, saving the information for action later:

cat Drift/Drift summary.txt

#### Insights workflow – Creating a Baseline

Before performing this test, delete the VMs from the manual test case and recreate them according to the procedures from the Clone and/or create the VMs for each test section of this document.

- 1. Go to cloud.redhat.com.
- 2. Log in.
- 3. On the Red Hat Insights panel, click Drift.
- 4. On the left side of the screen, under Drift, click Baselines.
- 5. Click Create baseline.
- 6. To the left of Copy an existing system, click the radio button.
- 7. Underneath the Baseline name text, type the hostname and date in the textbox.
- 8. To the left of the name of the system desired, click the checkbox to select it as the baseline system.
- 9. Click Create baseline.
- 10. To the right of last\_boot\_time, click the column of three dots, and click Delete fact.
- 11. To the right of fqdn, click the column of three dots, and click Delete fact.
- 12. Click Delete facts.
- 13. To the left of network interfaces, click the column of three dots, and click Delete category.

Insights workflow – Making some changes to the systems

The same changes should be made to the same systems as we did in the manual use case.

Insights workflow – Comparing the current configurations against a baseline

- 1. Manually start a scan on all the systems:
	- a. Connect to the Admin system with ssh.
	- b. Log in.
	- c. Edit the ~/Drift\_Scan\_servers file to contain all local servers you want to check the Drift on:
	- grep ansible host inventory.yml | awk -F\" '{ print \$2 }' | head -90 > ~/Drift Scan servers
		- d. Edit the Drift\_Scan.sh file as follows:

insights-client

#### e. Edit the ALL\_Driftscan.sh as follows:

```
username=root
readarray -t SERVERS < ~/Drift_Scan_servers
for HOST in ${SERVERS[@]}; do
cat Drift Scan.sh | ssh ${username}@${HOST}
done
```
#### f. Make ALL-DriftScan.sh executable:

chmod 0744 ALL-DriftScan.sh

g. Execute the looping script to trigger an update in Insights for all the systems:

```
ssh-agent bash
./ALL-DriftScan.sh
```
- 2. Go to cloud.redhat.com.
- 3. Log in.
- 4. On the Red Hat Insights panel, click Drift.
- 5. Click Add to comparison.
- 6. To the left of the Name column header, click the box to select all systems.
- 7. Click the Baselines tab.
- 8. To the left of the name of the baselines desired, click the checkbox to select it as the baseline to compare to.
- 9. Click Submit

## Testing Patch (patches)

For testing purposes, we chose one recent bug fix that needed investigation: RHBA-2020:2355 from 02 June 2020.

Create machines using the BaseVMTemplate. Precede the hostnames with V, i.e., VRedHat001.

#### Manual workflow – 1 system

- 1. Connect to system with ssh.
- 2. Log in.
- 3. Check the system for available kernel updates, and notice that there is a RHBA-2020:2355:

yum updateinfo bugfix | grep kernel

- 4. Get more information:
	- a. Get more information from the command prompt:

yum updateinfo info –-advisory RHBA-2020:2355

- b. Visit https://access.redhat.com/errata/#/
- c. Under Advisory Type, click Bug Fix.
- d. To the left of the Go button, enter 2020-2355
- e. Click Go.
- f. Click the RHBA.
- g. Read through the advisory.
- h. Save the update and instructions for later.

Manual workflow – Scaling up to multiple systems

- 1. Connect to admin system with ssh.
- 2. Log in.
- 3. Create a directory for Patch reports:

mkdir ~/Patch

4. Edit the ~/Patch\_servers file to contain all local servers you want to check the patches on:

grep ansible host inventory.yml | awk  $-F\'$  '{ print \$2 }' | head -90 > ~/Patch servers

5. Edit the ~/Patch\_servers\_EC2 file to contain all AWS systems you want to check the patches on:

```
grep ansible host inventory.yml | awk -F\" '{ print $2 }' | head -95 | tail -n 5 > ~/Patch servers
EC2
```
#### 6. Edit the ~/Patch\_servers\_Azure file to contain all Azure systems you want to check the patches on:

grep ansible host inventory.yml | awk -F\" '{ print \$2 }' | tail -n 5 > ~/Patch servers Azure

#### 7. Edit the Patch.sh file as follows:

```
myfilename=patchesneeded_"$(hostname)"_$(date +"%Y-%m-%d")
if [ "$(whoami)" != "root" ]; then
sudo yum updateinfo list –-advisory RHBA-2020:2355 | grep -v "Loaded plugins" | grep -v "updateinfo 
list done" > "/tmp/${myfilename}"
else
yum updateinfo list –-advisory RHBA-2020:2355 | grep -v "Loaded plugins" | grep -v "updateinfo list 
done" | tail -n 4 > "/tmp/${myfilename}"
fi
```
8. Edit the ALL-Patch.sh as follows:

```
username=root
readarray -t SERVERS < ~/Patch_servers
for HOST in ${SERVERS[@]}; do
cat Patch.sh | ssh ${username}@${HOST}
mydate=`date +"%Y-%m-%d"`
scp ${username}@${HOST}:/tmp/patchesneeded * $mydate ~/Patch/patchesneeded ${HOST} ${mydate}
cat ~/Patch/patchesneeded ${HOST} ${mydate} | awk -v h=$HOST '{print h": "$0} ' >> ~/Patch/Patch
summary.txt
done
username=ec2-user
```

```
readarray -t SERVERS < ~/Patch_servers_EC2
for HOST in ${SERVERS[@]}; do
cat Patch.sh | ssh ${username}@${HOST}
mydate=`date +"%Y-%m-%d"`
scp ${username}@${HOST}:/tmp/patchesneeded_*_$mydate ~/Patch/patchesneeded_${HOST}_${mydate}
cat ~/Patch/patchesneeded ${HOST} ${mydate} | awk -v h=$HOST '{print h": "$0} ' >> ~/Patch/Patch
summary.txt
done
username=AzureUser
readarray -t SERVERS < ~/Patch_servers_Azure
for HOST in ${SERVERS[@]}; do
cat Patch.sh | ssh ${username}@${HOST}
mydate=`date +"%Y-%m-%d"`
scp ${username}@${HOST}:/tmp/patchesneeded_*_$mydate ~/Patch/patchesneeded_${HOST}_${mydate}
cat ~/Patch/patchesneeded_${HOST}_${mydate} | awk -v h=$HOST '{print h": "$0} ' >> ~/Patch/Patch_
summary.txt
done
```
#### 9. Make ALL-Patch.sh executable:

chmod 0744 ALL-Patch.sh

#### 10. Execute the looping script:

ssh-agent bash ssh-add ~/AzureKey.pem ssh-add ~/AWSKeyPair.pem ./ALL-Patch.sh

#### 11. View the status of all the systems:

more Patch/Patch\_summary.txt

#### Insights workflow

- 1. Go to cloud.redhat.com.
- 2. Log in.
- 3. On the Red Hat Insights panel, click Patch.
- 4. Notice that there is a RHBA-2020:2355.
- 5. Gather information on the bugfix:
	- a. Click on the bugfix.
	- b. Read through the text.
	- c. Scroll down to see a list of Affected systems.
	- d. Save the update and instructions for later.

### Testing Policy (firewall)

Create machines using the BaseVMTemplate. Precede the hostnames with V, i.e., VRedHat001.

Setting up some machines to fail checks

1. Disable firewall on VRedHat001 through VRedhat040

```
a. Edit Policyprep1.sh as follows:
```

```
systemctl stop firewalld.service
systemctl disable firewalld
```
b. Run the updates:

```
grep ansible host inventory.yml | awk -F\Y' '{ print $2 }' | head -40 > PolicyEdit1
username=root
readarray -t SERVERS < ~/PolicyEdit1
for HOST in ${SERVERS[@]}; do cat Policyprep1.sh | ssh ${username}@${HOST}; done
```
#### 2. Uninstall openscap on VRedHat041 through VRedHat080.

a. Edit Policyprep2.sh as follows:

yum remove openscap-scanner

#### b. Run the updates:

```
grep ansible host inventory.yml | awk -F\" '{ print $2 }' | head -80 | tail -n 40 > PolicyEdit2
username=root
readarray -t SERVERS < ~/PolicyEdit2
for HOST in ${SERVERS[@]}; do cat Policyprep2.sh | ssh ${username}@${HOST}; done
```
#### c. Leave the AWS VMs and Azure VMs as is, they are already heterogeneous.

#### Manual workflow – 1 system

- 1. Use ssh to log into system.
- 2. Check firewall:

systemctl status firewalld | grep Active firewall-cmd --state

3. Check for openscap package:

yum list installed | grep openscap-scanner

4. Prepare the fixes.

#### a. Save a script for later that enables your firewall:

systemctl start firewalld systemctl enable firewalld

b. Save a script for later that installs openscap:

```
yum install openscap-scanner
```
#### Manual workflow – Scaling up to multiple systems

- 1. Connect to admin system with ssh.
- 2. Log in.
- 3. Create a directory for Policy reports:

mkdir ~/Policy

4. Edit the ~/Policy\_servers file to contain all local servers you want to check the firewall and openscap status on:

grep ansible\_host inventory.yml | awk -F\" '{ print \$2 }' | head -90 > ~/Policy\_servers

5. Edit the ~/Policy\_servers\_EC2 file to contain all AWS systems you want check the firewall and openscap status on:

```
grep ansible_host inventory.yml | awk -F\" '{ print $2 }' | head -95 | tail -n 5 > ~/Policy_servers_
EC2
```
6. Edit the ~/Policy\_servers\_Azure file to contain all Azure systems you want to check the firewall and openscap status on:

grep ansible\_host inventory.yml | awk -F\" '{ print \$2 }' | tail -n 5 > ~/Policy\_servers\_Azure

#### 7. Edit the Policy.sh file as follows:

```
policyfilename=policy_"$(hostname)"_$(date +"%Y-%m-%d")
touch "/tmp/${policyfilename}"
systemctl status firewalld | grep Active >> "/tmp/${policyfilename}"
if [N\(whoami)" != "root" ]; then
sudo firewall-cmd --state >> "/tmp/${policyfilename}"
sudo openscapinstalled=`yum list installed | grep openscap-scanner`
else
firewall-cmd --state >> "/tmp/${policyfilename}"
openscapinstalled=`yum list installed | grep openscap-scanner`
fi
if [ -z "$openscapinstalled" ]; then openscapinstalled="Openscap not installed"; fi
echo $openscapinstalled >> "/tmp/${policyfilename}"
```
#### 8. Edit the ALL-Policy.sh as follows:

```
username=root
readarray -t SERVERS < ~/Policy_servers
for HOST in ${SERVERS[@]}; do
cat Policy.sh | ssh ${username}@${HOST}
mydate=`date +"%Y-%m-%d"`
scp ${username}@${HOST}:/tmp/policy * $mydate ~/Policy/policy ${HOST} ${mydate}
cat ~/Policy/policy_${HOST}_${mydate} | awk -v h=$HOST '{print h": "$0} ' >> ~/Policy/Policy_summary.
txt
done
username=ec2-user
readarray -t SERVERS < ~/Policy_servers_EC2
for HOST in ${SERVERS[@]}; do
cat Policy.sh | ssh ${username}@${HOST}
mydate=`date +"%Y-%m-%d"`
scp ${username}@${HOST}:/tmp/policy * $mydate ~/Policy/policy ${HOST} ${mydate}
cat ~/Policy/policy ${HOST} ${mydate} | awk -v h=$HOST '{print h": "$0} ' >> ~/Policy/Policy summary.
txt
done
username=AzureUser
readarray -t SERVERS < ~/Policy_servers_Azure
for HOST in ${SERVERS[@]}; do
cat Policy.sh | ssh ${username}@${HOST}
mydate=`date +"%Y-%m-%d"`
scp ${username}@${HOST}:/tmp/policy * $mydate ~/Policy/policy ${HOST} ${mydate}
cat ~/Policy/policy ${HOST} ${mydate} | awk -v h=$HOST '{print h": "$0} ' >> ~/Policy/Policy summary.
txt
done
```
#### 9. Make ALL-Policy.sh executable:

chmod 0744 ALL-Policy.sh

#### 10. Execute the looping script:

ssh-agent bash ssh-add ~/AzureKey.pem ssh-add ~/AWSKeyPair.pem ./ALL-Policy.sh

#### 11. View the status of all the systems:

more Policy/Policy\_summary.txt ls ~/Policy

#### Insights workflow

- 1. Go to cloud.redhat.com.
- 2. Log in.
- 3. On the Red Hat Insights panel, click Policies.
- 4. From the Policies screen, click Create policy.
- 5. Give the policy the name firewalld not running and description firewalld is not running
- 6. Click Next.
- 7. Enter the condition text not (facts.enabled\_services contains ['firewalld'] and facts.running\_process contains ['firewalld'])
- 8. Click Validate Condition.
- 9. Click Next.
- 10. Click the Add trigger actions drop-down menu.
- 11. Click to select the Email option.
- 12. In the new tab that opened, under Enable email alerts, click Open email preferences.
- 13. To the right of policies, next to Instant notification, click the box.
- 14. Click Submit.
- 15. Close the tab.
- 16. Click Next.
- 17. Next to the Policy is disabled text, click the slider to enable this policy.
- 18. Click Finish.
- 19. From the Policies screen, click Create policy.
- 20. Click the From scratch radio button.
- 21. Give the policy the name openscap-scanner not installed and description openscap-scanner not installed
- 22. Click Next.
- 23. Enter the condition text not (facts.installed packages contains ['openscap-scanner'])
- 24. Click Validate Condition.
- 25. Click Next.
- 26. Click the Add trigger actions drop-down menu.
- 27. Click to select the Email option.
- 28. Click Next.
- 29. Next to the Policy is disabled text, click the slider to enable this policy.
- 30. Click Finish.
- 31. Connect to the Admin system using ssh.
- 32. Log in.
- 33. Trigger a report on each of the systems:
	- a. Edit the ~/Insights\_servers file to contain all local servers you want to gather a report from:

grep ansible\_host inventory.yml | awk -F\" '{ print \$2 }' | head -90 > ~/Insights\_servers

#### b. Edit the ~/Insights\_servers\_EC2 file to contain all AWS systems you want to gather a report from:

grep ansible host inventory.yml | awk -F\" '{ print \$2 }' | head -95 | tail -n 5 > ~/Insights servers\_EC2

#### c. Edit the ~/Insights\_servers\_Azure file to contain all Azure systems you want to gather a report from:

grep ansible host inventory.yml | awk -F\" '{ print \$2 }' | tail -n 5 > ~/Insights servers Azure

#### d. Edit the insights.sh file as follows:

sudo insights-client

#### e. Edit the ALL-Insights.sh as follows:

```
username=root
readarray -t SERVERS < ~/Insights_Servers
for HOST in ${SERVERS[@]}; do
cat insights.sh | ssh ${username}@${HOST}
done
username=ec2-user
readarray -t SERVERS < ~/Insights_Servers_EC2
for HOST in ${SERVERS[@]}; do
cat insights.sh | ssh ${username}@${HOST}
```
done username=AzureUser readarray -t SERVERS < ~/Insights\_Servers\_Azure for HOST in \${SERVERS[@]}; do cat insights.sh | ssh \${username}@\${HOST} done

34. Make ALL-Policy.sh executable:

chmod 0744 ALL-Insights.sh

35. Execute the looping script, which will put all the policy alerts in your inbox:

ssh-agent bash ssh-add ~/AzureKey.pem ssh-add ~/AWSKeyPair.pem ./ALL-Insights.sh

36. Prepare the fixes.

a. Save a script for later that enables your firewall:

systemctl start firewalld systemctl enable firewalld

b. Save a script for later that installs openscap:

yum install openscap-scanner

### Running the tests

Run four tests for each use case, for a total of 20 runs.

- 1. 1 system Use the instructions in the "Manual workflow 1 system" section of each use case. This test represents the initial investment of time to research and figure out how to check one system.
- 2. 50 systems Use the instructions in the "Manual workflow Scaling up to multiple systems" section of each use case. Portions of scripts for EC2 and Azure instances can be omitted in this test run.
- 3. 100 systems Use the instructions in the "Manual workflow –Scaling up to multiple systems" section of each use case. Portions of scripts for EC2 and Azure instances should be included in this test run.
- 4. 100 systems Use the instructions in the "Insights workflow" section of each use case.

Recording time and steps

- 1. List the necessary commands and methodology for the manual and Insights use cases before beginning.
- 2. Start a video screen capture and then run through the pre-determined steps at a steady pace, stopping and saving the video screen capture after completion. (When reading is necessary, allocate 1 minute for each screen scroll.)
- 3. Note the video timestamp when the use case started and stopped and subtract to find the total time taken to complete the test.
- 4. Use the number of steps and substeps listed in the methodology to determine the number of steps taken to complete the test.

[Read the report at http://facts.pt/SaFHCpZ](http://facts.pt/SaFHCpZ)

This project was commissioned by Red Hat.

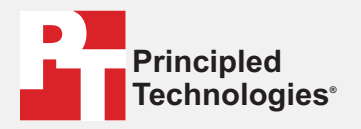

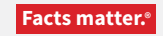

Principled Technologies is a registered trademark of Principled Technologies, Inc. All other product names are the trademarks of their respective owners.

#### DISCLAIMER OF WARRANTIES; LIMITATION OF LIABILITY:

Principled Technologies, Inc. has made reasonable efforts to ensure the accuracy and validity of its testing, however, Principled Technologies, Inc. specifically disclaims any warranty, expressed or implied, relating to the test results and analysis, their accuracy, completeness or quality, including any implied warranty of fitness for any particular purpose. All persons or entities relying on the results of any testing do so at their own risk, and agree that Principled Technologies, Inc., its employees and its subcontractors shall have no liability whatsoever from any claim of loss or damage on account of any alleged error or defect in any testing procedure or result.

In no event shall Principled Technologies, Inc. be liable for indirect, special, incidental, or consequential damages in connection with its testing, even if advised of the possibility of such damages. In no event shall Principled Technologies, Inc.'s liability, including for direct damages, exceed the amounts paid in connection with Principled Technologies, Inc.'s testing. Customer's sole and exclusive remedies are as set forth herein.